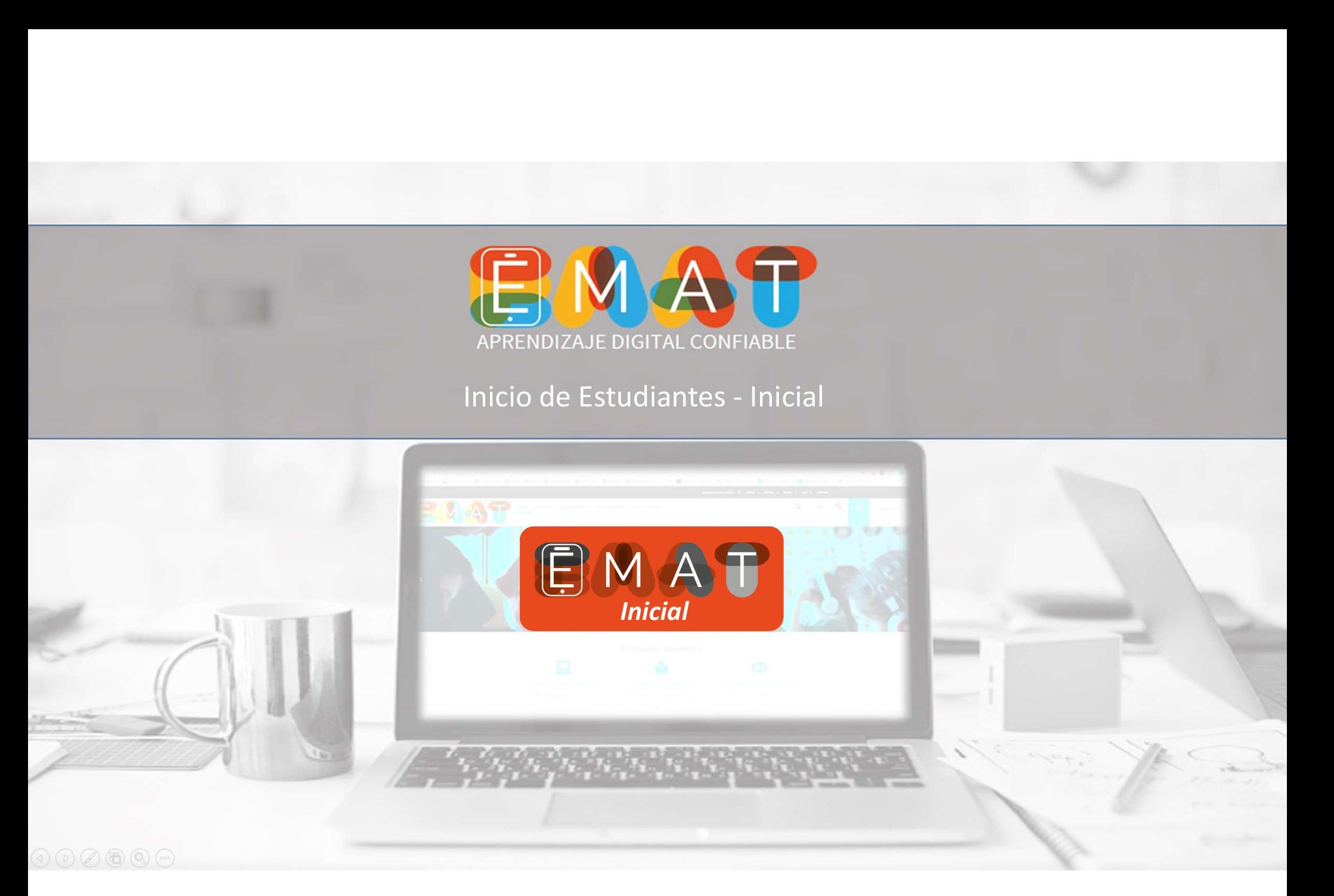

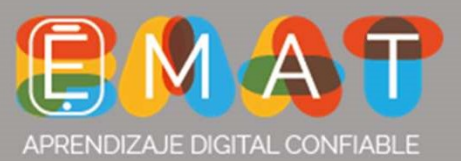

EMAT - Inicial<br>1.- Ingrese a nuestra página web : <u>http://www.e-mat.cl</u> y presion

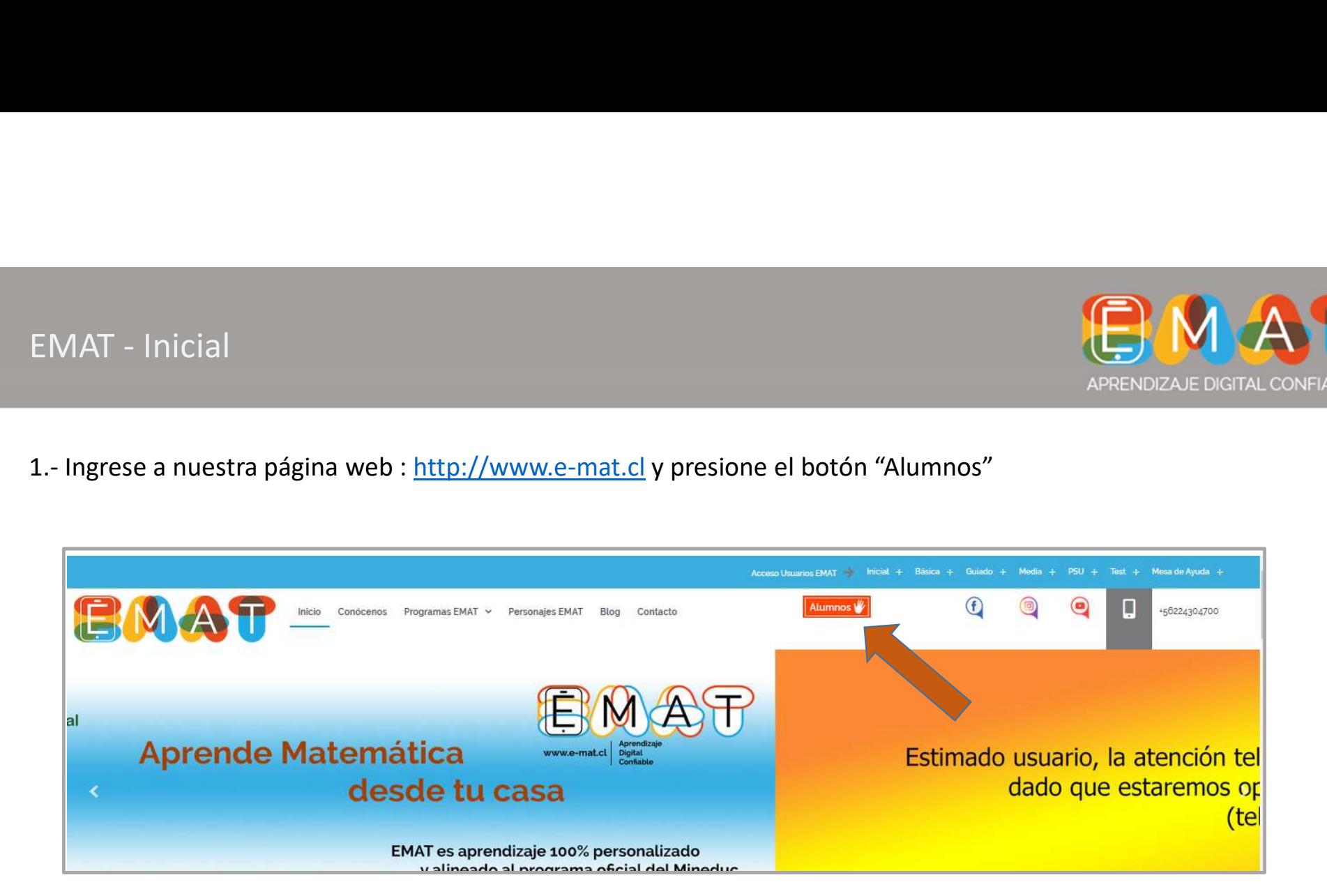

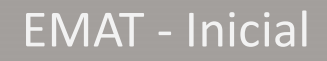

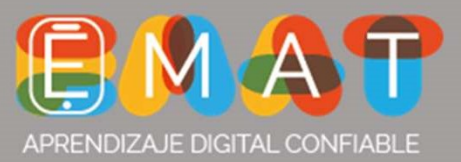

## EMAT - Inicial<br>2.- Seleccione el Botón EMAT Inicial, tal como se muestra en la in

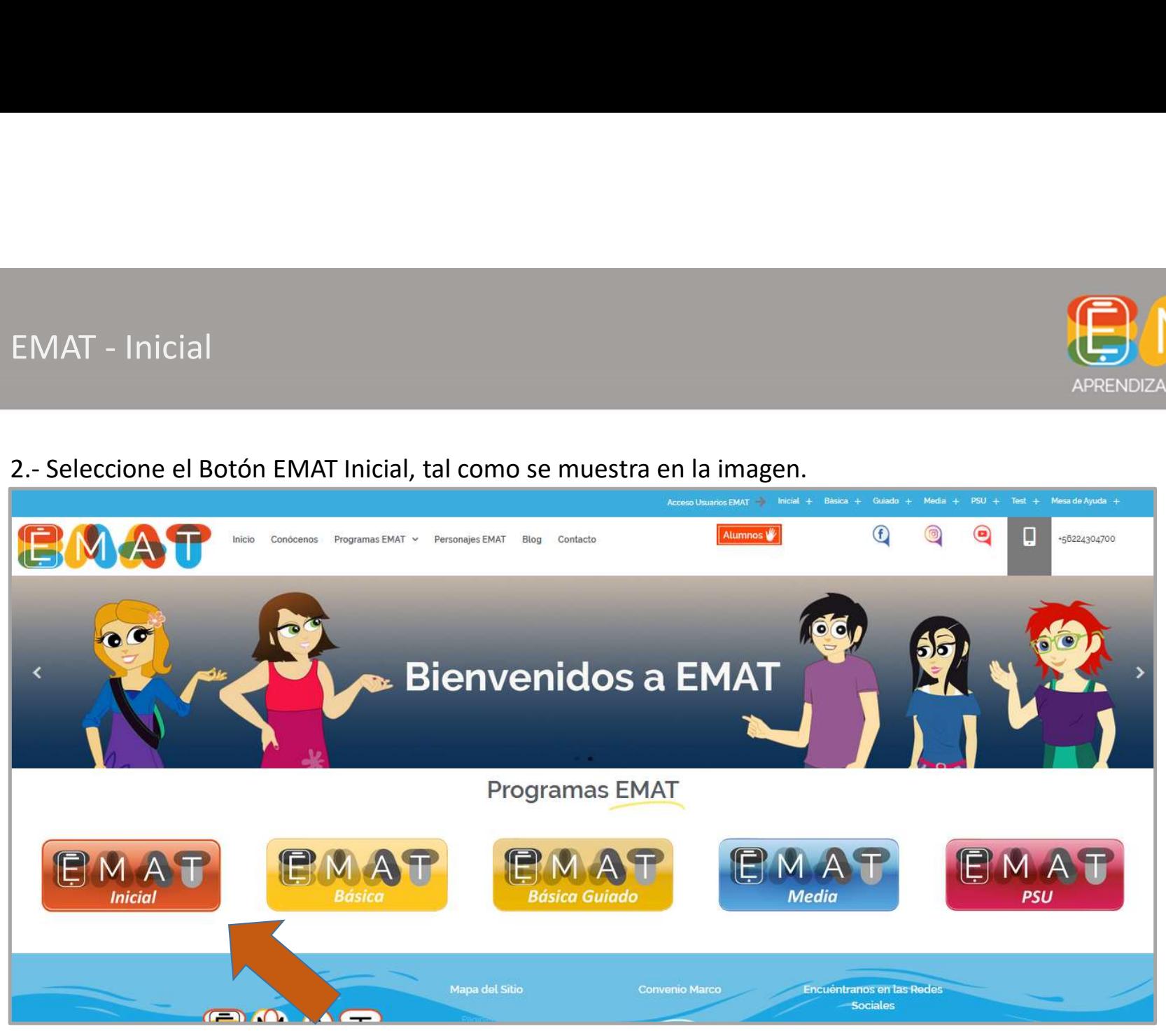

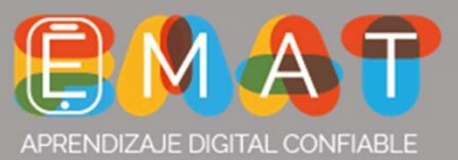

EMAT - Inicial<br>3.- Ingrese RUT del Estudiante sin puntos. Luego presione el botó<br>3.- Ingrese RUT del Estudiante sin puntos. Luego presione el botó

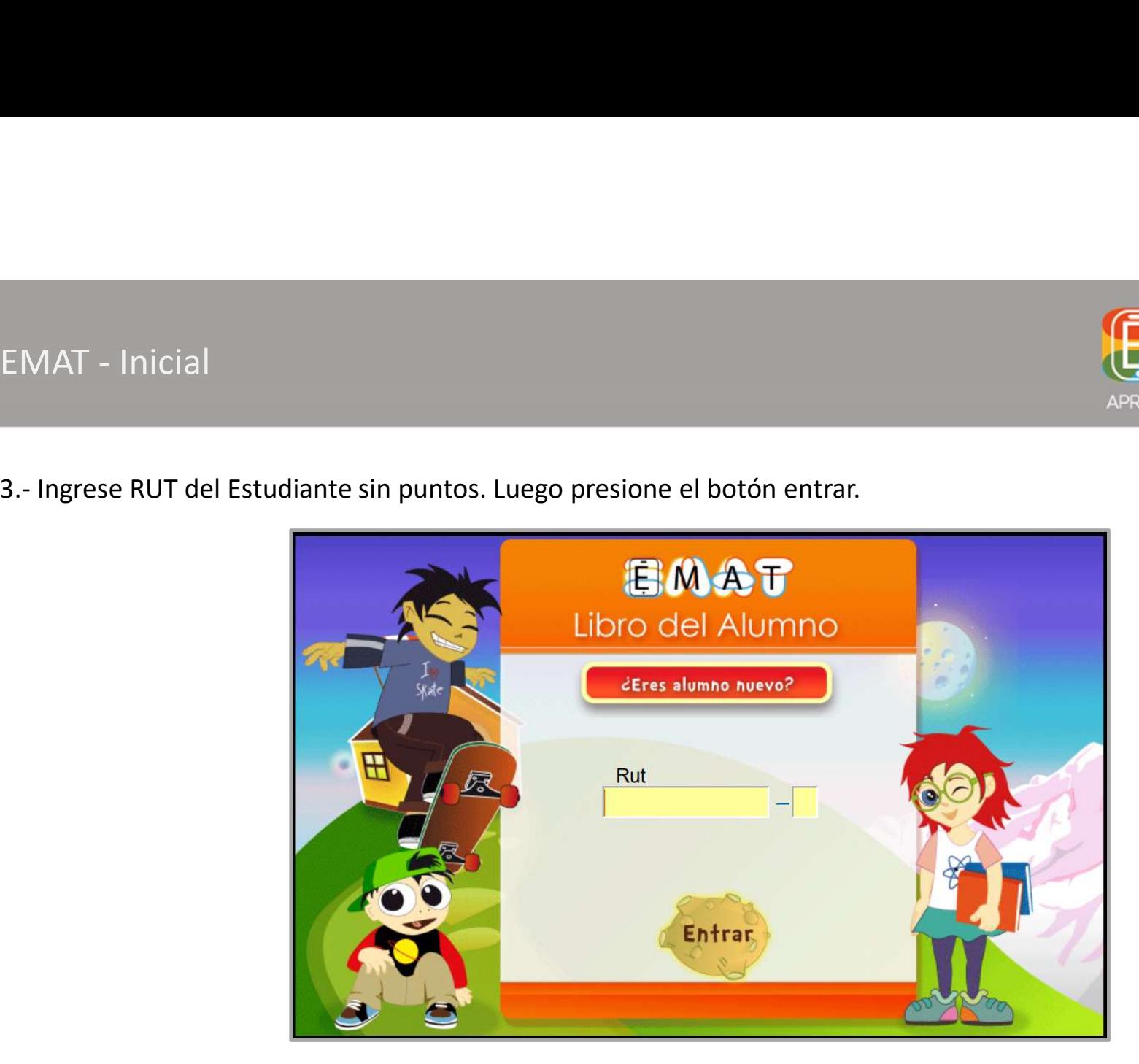

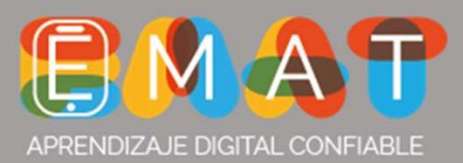

## EMAT - Inicial<br>Diagnóstico

Lo primero que hará el estudiante es una prueba de diagnóstico. Una vez finalizada, iniciará su plan de trabajo donde podrá aprender, ejercitar y reforzar matemática de manera entretenida. ¡Mucho éxito este año escolar 2020!

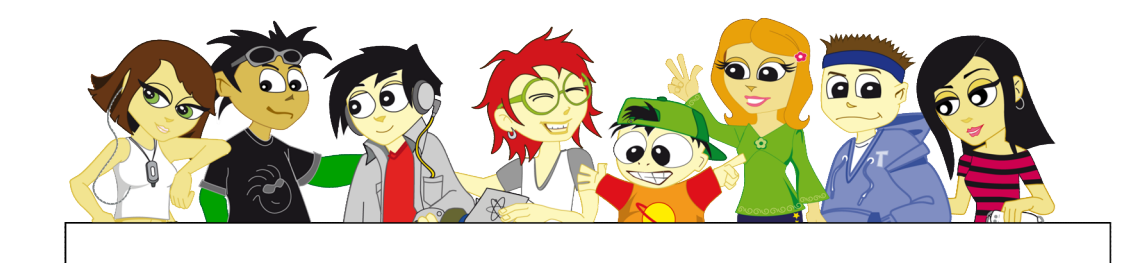